### OpenOCD — Open On-Chip Debugger

Linuxtag an der Hochschule Augsburg

Hubert Högl Hubert.Hoegl@hs-augsburg.de <http://www.hs-augsburg.de/~hhoegl>

Hochschule Augsburg

27. März 2010

### Mikrocontroller programmieren

- Zielhardware (Target)  $\leftrightarrow$  Entwicklungsrechner (Host)
- Crosscompiler auf Host, z.B. arm-elf-gcc
- Ubertragen der Programme mit verschiedenen Mechanismen
	- UV-EPROM einstecken (prähistorisch)
	- Monitorprogramm lange Tradition, U-Boot ganz modern
	- **Bootloader** modern, meist intern im  $\mu$ C Flash, Beispiel: Atmel SAM-BA
	- Hardware Debug-Schnittstelle (JTAG, BDM)

## Debuggen auf dem Target

Einfache Mittel:

- Ausgaben auf LEDs bzw. Anzeige
- $\blacksquare$  uart\_send(), uart\_receive()
- $\blacksquare$  printf()

Mit richtigem Debugger, meist gdb

- Debug-Stub auf Target und gdb "remote" Protokoll über UART oder Netzwerk.
- GDB über **JTAG** Schnittstelle des Mikrocontrollers.  $\mu$ C kann völlig "leer" sein. Frage: Wie kommt GDB auf die Hardware?

## Lücke zwischen GDB und Target

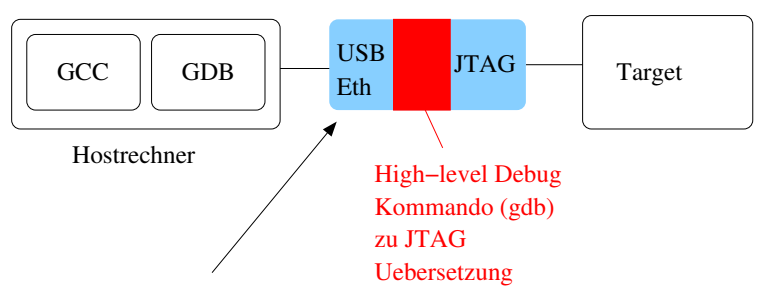

Markt für teure kommerzielle Geräte

- **Abatron BDI2000**
- EPI Jeeni
- Lauterbach
- viele andere

## OpenOCD füllt diese Lücke

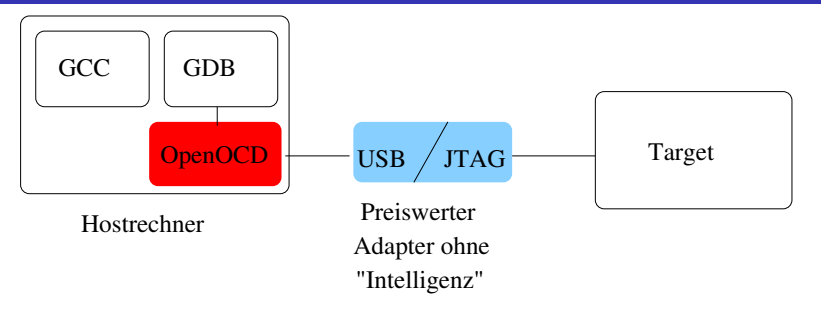

- OpenOCD Server übersetzt Debug Kommando auf JTAG.
- Preiswerter Adapter der lediglich JTAG Signale ansteuert.
- OpenOCD komplettiert die GNU Toolchain für  $\mathcal{L}_{\mathcal{A}}$ Embedded Systems.
- Target-Architekturen: **ARM**, MIPS, andere möglich

## OpenOCD's Schnittstellen

- Konfiguration
- Telnet port
- GDB remote  $\sim$ port
- $\Box$  Logging JTAG
	- Interface

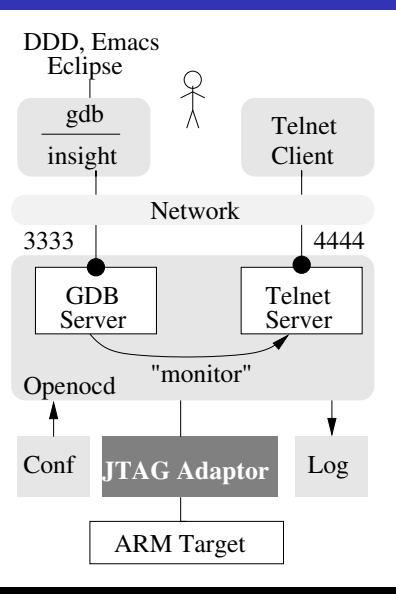

### Wie gross ist OpenOCD?

```
sloccount (2010-03-22):
```
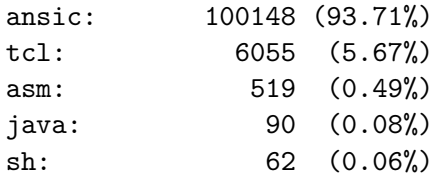

Aufwand: ca. 27 "Mannjahre"

Konfiguration: 47 Interfaces (tcl/interface/), 66 Boards  $(tcl/board/),$  86 Targets  $(tcl/target/).$ 

## JTAG

- **Joint Test Action Group** (80er Jahre).
- Zum Test von Verbindungen auf der Platine konzipiert (Boundary Scan).
- **Standard IEEE 1149.1** (1990, 2001)
- Boundary Scan Cells (BSC) umgeben die "Core Logic".
- Die BSCs sind in einer Schieberegisterkette (chain) aneinander gereiht.
- Boundary Scan Funktionen
	- Trenne Pin vom Logikkern.
	- Signal auf Pin geben  $(1, 0, Z)$
	- Pin-Zustand einlesen.
- Test Access Port: TDI, TDO, TCK, TMS
- TAP Controller

JTAG/Boundary Scan JTAG Port

## JTAG Port

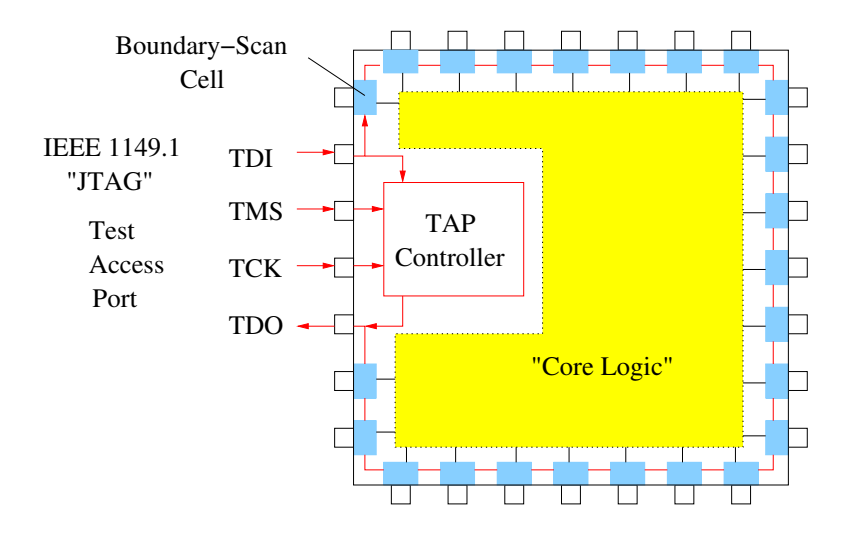

JTAG/Boundary Scan JTAG Boundary Scan Test

### JTAG Boundary Scan Test

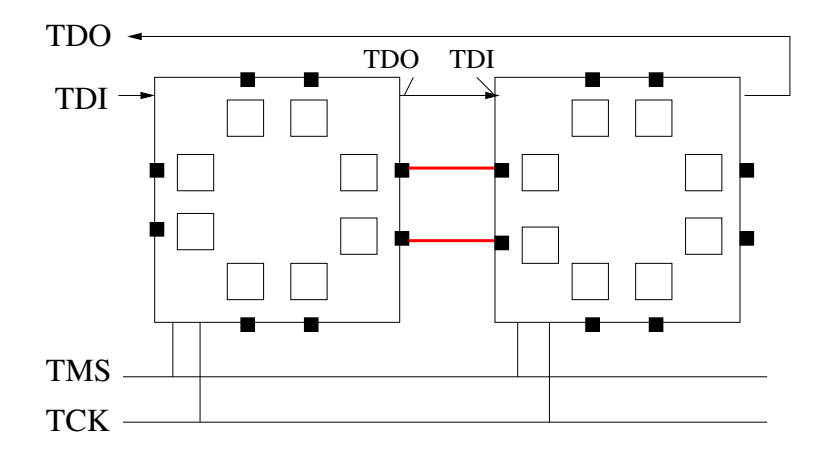

JTAG/Boundary Scan TAP Controller, IR und DR

## TAP Controller, IR und DR

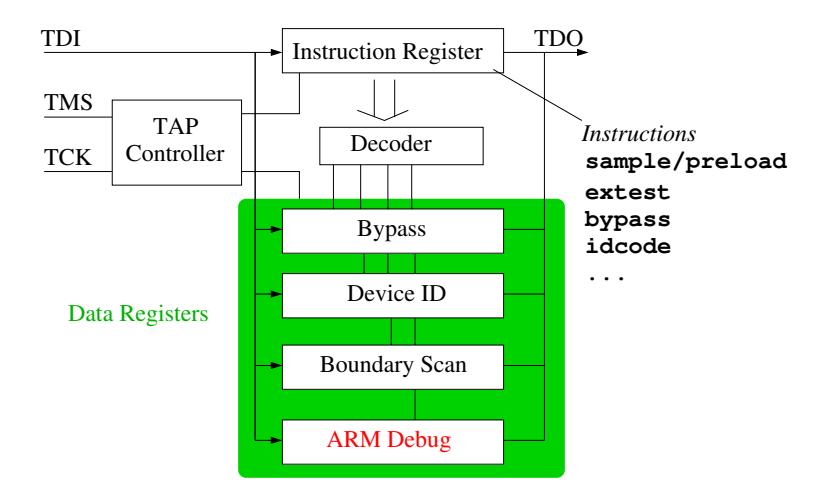

JTAG/Boundary Scan TMS: Die JTAG Zustandsmaschine

### TMS: Die JTAG Zustandsmaschine

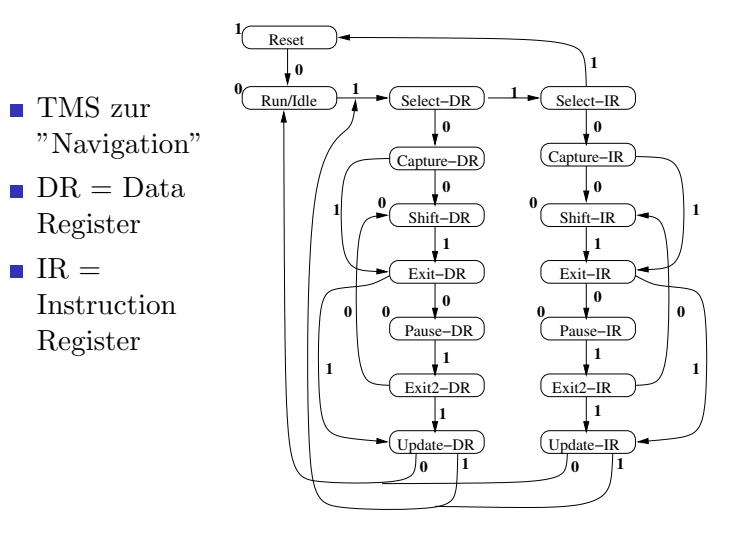

## JTAG Steckverbinder

Standard ARM JTAG Steckverbinder (links 20-polig, rechts 10-polig):

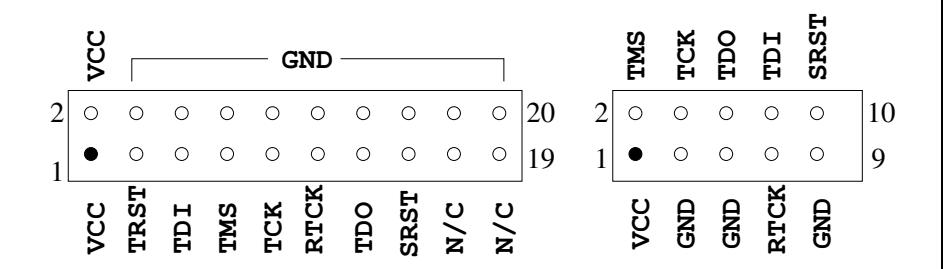

JTAG/Boundary Scan JTAG Adapter

## JTAG Adapter

#### Mit FT2232

- JTAGkey-Tiny (Amontec)
- **ARM-USB-OCD** (Olimex)
- **ARM-JTAG** (Eproo)
- Joern Kaipf, <http://www.joernonline.de>

Ohne FT2232

■ USBprog <http://www.embedded-projects.net>

### FT2232

- $FT2232 = 2 \times 232$ (ca. 2003)
- full-speed device
- $\blacksquare$  2 Kanäle (UART + JTAG)
- Fast in allen USB-zu-JTAG Adaptern
- **Neu: FT2232H** (high-speed)
- www.ftdichip.com

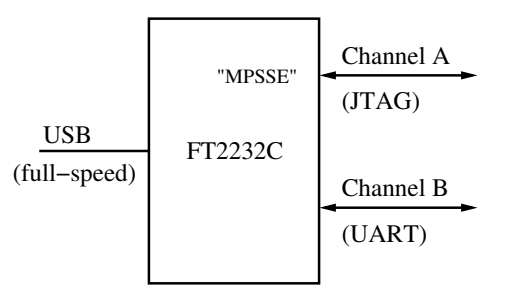

JTAG/Boundary Scan  $L_{\text{JTAG Adapter}}$ 

### Ein beispielhafter Adapter

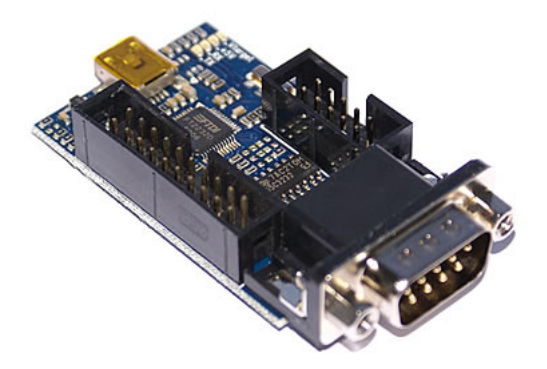

OpenOCD-USB von <http://www.eproo.net> (Benedikt Sauter, Augsburg)

## Eine Sitzung mit OpenOCD

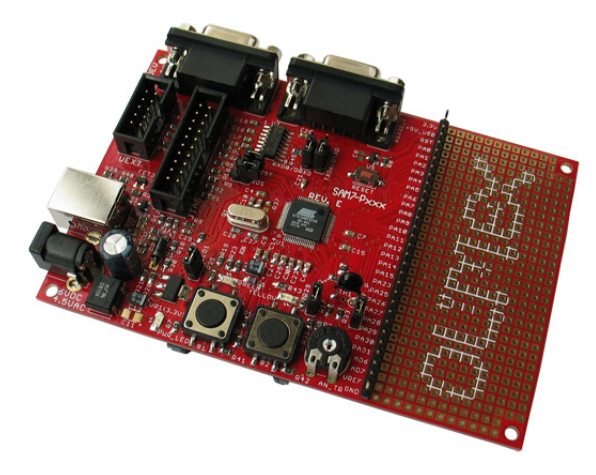

Olimex SAM7-P256

## OpenOCD starten

(1) Aktuellen Quelltext mit "git clone" aus Git Repository holen:

git://openocd.git.sourceforge.net/gitroot/openocd/openocd

(2) Konfigurieren, kompilieren und installieren:

```
./bootstrap
./configure --prefix=/home/hhoegl/local/
            --enable-ft2232 libftdi
```
make

make install

(3) Wichtige installierte Dateien kennen: local/bin/openocd <-- OpenOCD Server local/share/openocd/scripts/ <-- Konfigurationsfiles local/share/info/openocd-info\* <-- User's Manual local/share/man/man1/openocd.1 <-- Man Page

Eine Sitzung mit OpenOCD  $\Box$ OpenOCD starten (2)

## OpenOCD starten (2)

- Target w¨ahlen ("Smart ARM" SAM7 von Atmel)
- JTAG Interface wählen (OpenOCD-USB von eproo.net)
- In das Projekt-Verzeichnis wechseln (demo1/, demo2/).

### (4) OpenOCD starten

sudo openocd \

- -f local/share/openocd/scripts/interface/openocd-usb.cfg \
- -f local/share/openocd/scripts/target/sam7x256.cfg

Falls ohne Optionen gestartet, wird openocd.cfg gelesen.

### Live Demo

#### Demo: <http://www.hs-augsburg.de/~hhoegl/tmp/LIT/2010/>

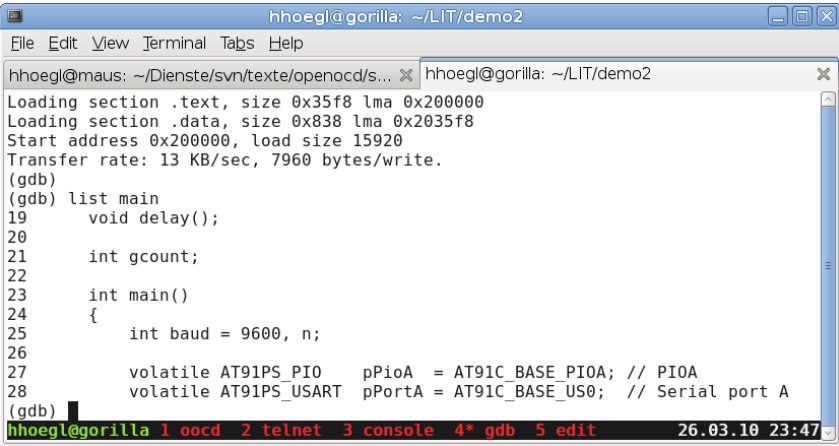

## Lesestoff

- OpenOCD **Homepage <http://openocd.berlios.de>**
- OpenOCD User's Guide <http://openocd.berlios.de/doc/html/index.html>
- H. Högl, D. Rath, Open On-Chip Debugger, Paper für Embedded World 2006, 10 Seiten.

[http:](http://www.hs-augsburg.de/~hhoegl/doc/openocd/ew07.pdf)

[//www.hs-augsburg.de/~hhoegl/doc/openocd/ew07.pdf](http://www.hs-augsburg.de/~hhoegl/doc/openocd/ew07.pdf)

- **Development Mailing List** [https://lists.berlios.de/mailman/listinfo/](https://lists.berlios.de/mailman/listinfo/openocd-development) [openocd-development](https://lists.berlios.de/mailman/listinfo/openocd-development)
- Martin Thomas, Accessing ARM-Controllers with OpenOCD

[http://www.siwawi.arubi.uni-kl.de/avr\\_projects/](http://www.siwawi.arubi.uni-kl.de/avr_projects/arm_projects/openocd_intro/index.html) [arm\\_projects/openocd\\_intro/index.html](http://www.siwawi.arubi.uni-kl.de/avr_projects/arm_projects/openocd_intro/index.html)

# Lesestoff (2)

**Nichael Fischer, YAGARTO - Yet another GNU** ARM Toolchain

<http://www.yagarto.de>

**Nitional Samek, Building bare-metal ARM Systems** with GNU

<http://www.state-machine.com/resources/articles.php>

Wikipedia Eintrag: Joint Test Action Group [http://de.wikipedia.org/wiki/Joint\\_Test\\_Action\\_Group](http://de.wikipedia.org/wiki/Joint_Test_Action_Group)

### Bücher zum GDB

Das GDB Manual – siehe auch "info gdb".

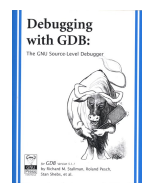

Norman Matloff, Jay Salzman, The Art of Debugging with GDB, DDD and Eclipse, no starch press 2008.

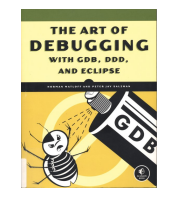